## **УДК 621.397**

## **РАЗРАБОТКА МЕТОДА ЗАЩИТЫ УЧЕБНЫХ КУРСОВ И ПОСОБИЙ, ОСНОВАННОГО НА СТЕГАНОГРАФИИ**

## *Г. Д. МАЕВСКИЙ, Н. С. ЯКУШЕНКО (Представлено: канд. пед. наук, доц. А. П. МАТЕЛЕНОК)*

*Предложена концепция и модель защиты и доказательства авторских прав в образовании с использованием стеганографии. Представлена программа "Stego", как пример применения стеганографии для защиты файлов с авторскими правами. Рассмотрен подход и модель для ее проектирования. Определены основные направления перспективных исследований в этой области, такие как защита от копирования, скрытая аннотация документов, аутентификация, скрытое взаимодействие.* 

Современное общество сталкивается с растущей потребностью в электронных учебных пособиях, которые могут быть легко доступны и использованы в любое время и в любом месте. Однако, несмотря на все преимущества, электронные учебники также сталкиваются с серьезными проблемами в области защиты авторских прав, так как они могут быть легко скопированы и распространены без санкций правообладателя. В этом контексте методы стеганографии представляют собой эффективный способ защиты авторских прав на электронные учебные пособия. В данной статье мы рассмотрим основные методы стеганографии, которые могут быть использованы для защиты авторских прав на электронные учебные пособия.

Одним из основных преимуществ стеганографии является то, что она позволяет скрыть информацию внутри другой информации таким образом, чтобы ее не было видно при обычном просмотре или использовании. Стеганография широко используется в различных областях, включая кибербезопасность, медицину, финансы и многие другие. Цель использования стеганографии для защиты авторских прав на электронные учебные пособия, заключается в том, чтобы внедрить информацию, которая может быть использована для идентификации правообладателя и защиты от несанкционированного копирования и распространения. [1]

Какой бы метод защиты авторских прав на электронные учебные пособия не был бы выбран, важно понимать, что никакая защита не является абсолютной. В той или иной мере все методы можно обойти, поэтому важно использовать комплексный подход к защите авторских прав, включающий в себя несколько методов и технологий одновременно. Кроме того, необходимо помнить, что защита авторских прав на электронные учебные пособия не должна препятствовать их легальному использованию студентами и другими пользователями. В идеале, защита должна быть незаметной для пользователя, чтобы не нарушать его прав на использование приобретенного контента. [2]

При этом следует отметить, что электронные учебные пособия, электронный документооборот, а также разрабатываемое программное обеспечение являются интеллектуальным активом любого предприятия. Следовательно, увеличение интеллектуального потенциала в области проектирования, технологических разработок, активного обмена ими и их внедрения приводит к необходимости управления активами, не имеющими под собой материальной основы.

Рассмотрим пример использования программы для защиты и подтверждения авторских прав – *"Stego",* автор Якушенко Н.С. и Маевский Г.Д.

Для разработки пользовательского интерфейса использовалась технология JavaFX. JavaFX является современной платформой, предоставляющей мощный набор инструментов и библиотек для создания графического интерфейса пользователя в Java.

Основной упор при проектировании интерфейса приложения был сделан на привлекательность и понятность для пользователя. При проектировании приложения были учтены возможные случаи некорректной работы программы, поэтому большинство нештатных ситуаций сопровождается сообщениями с описанием проблемы.

Начальным окном при запуске программы является окно выбора функций: «Защитить авторские права», «Проверить подлинность». Данное окно представлено на рисунке 1.

Чтобы защитить авторские права на электронное учебное пособие необходимо выбрать «Защитить авторские права». Произойдет переход на следующее окно «Защита авторских прав». Данное окно представлено на рисунке 2.

На представленном окне располагается две активные кнопки: «Встроить ЦВЗ», «Создать ЦЭП». А также поле для ввода пути файла электронного учебного пособия.

Для проверки подлинности цифровой электронной подписи необходимо на главном окне приложения, приведенном на рисунке 1, выбрать «Проверить подлинность». Произойдет переход на окно, представленное на рисунке 3.

*Полоцкого государственного университета имени Евфросинии Полоцкой*

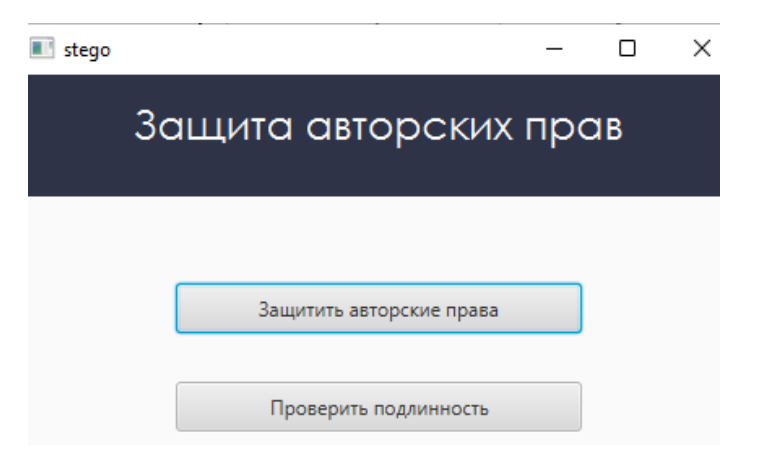

**Рисунок 1. – Главное окно приложения**

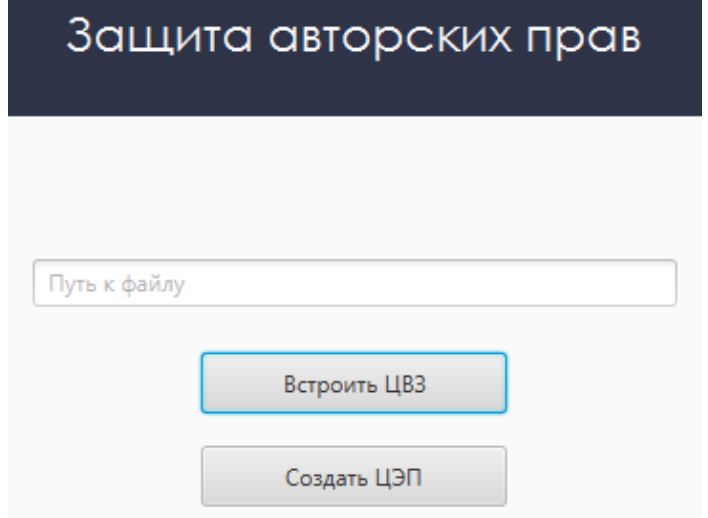

**Рисунок 2. – Окно приложения «Защита авторских прав»** 

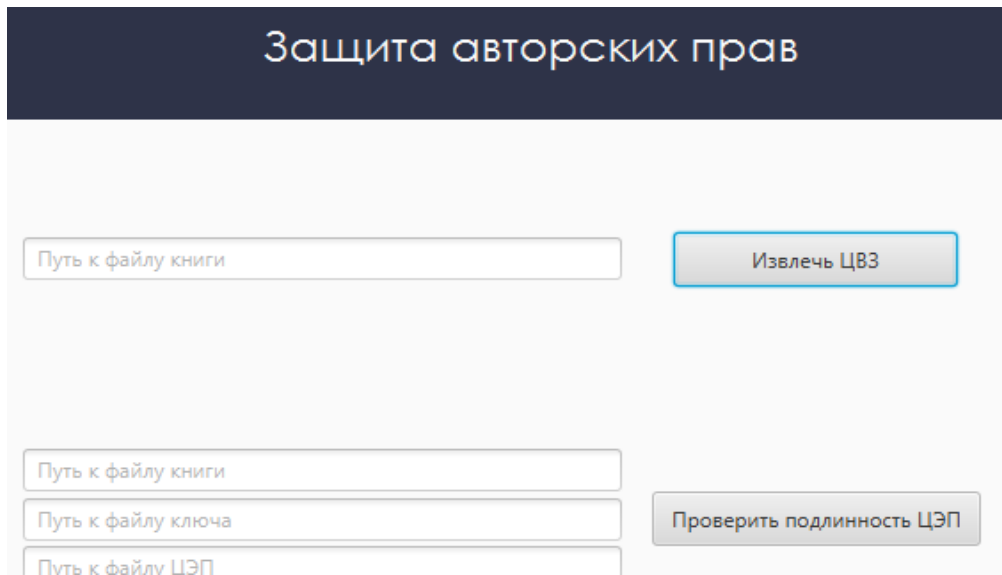

Путь к файлу ЦЭП

**Рисунок 3 – Окно приложения «Проверка подлинности»**

Для извлечения цифрового водяного знака необходимо ввести в текстовое поле рядом с кнопкой «Извлечь ЦВЗ» путь к файлу электронного учебного пособия и нажать «Извлечь ЦВЗ». В корневой папке проекта создастся файл цифрового водяного знака.

Для проверки подлинности цифровой электронной подписи необходимо в соответствующие поля ввести пути к файлам: электронного учебного пособия, открытого ключа, цифровой электронной подписи, и нажать на кнопку «Проверить подлинность ЦЭП». При успешной или неуспешной проверке на подлинность будет выведено соответствующие сообщение.

Для разоблачения похитителей интеллектуальной собственности в интернете авторами статьи был разработан поисковой робот, который разыскивает изображения с "водяными" знаками в Сети. Google поисковик использует интеллектуальный анализ текстов, чтобы найти наиболее релевантные страницы, учитывая важность их содержания. Также он предоставляет возможность более точного поиска с помощью сложных операторов запросов, позволяя ограничивать область поиска.

В программе используются:

Оператор «filetype» - позволяет ограничивать результаты поиска определенным типом файла. Например, если вы хотите найти только документы в формате PDF, вы можете ввести запрос, такой как «как работать с GPT-3 filetype:pdf». Это ограничивает поиск таким образом, что результаты будут включать только файлы PDF, связанные с вашим запросом.

Поиск по точной фразе «"пример"» - позволяет ограничить результаты только данными, имеющими в заголовке фразу «пример»

Оператор «inurl» в Google-поиске используется для ограничения результатов поиска только теми, веб-страницы URL которых содержат определенное ключевое слово или фразу. Здесь используется для выбора страны. Например для сайтов, зарегистрированных в белорусском домене - «inurl:\*.by»

Суть программы заключается в создании запросов к поисковику Google с учетом заданных критериев, таких как тип файла, точная фраза, страна и обычный поиск. Затем программа формирует список всех найденных URL. Далее, для каждой страницы, скачивается файл и проверяется на наличие цифровой электронной подписи и цифрового водяного знака. Если такие признаки присутствуют, страница добавляется во второй список. По завершении проверки всех страниц, программа выводит список URL, на которых были обнаружены цифровые электронные подписи или цифровые водяные знаки.

Таким образом, в статье была продемонстрирована работа двух программ для защиты авторских прав на электронные учебные пособия и было предложено использование методов стеганографии в качестве эффективного способа решения этой проблемы.

## ЛИТЕРАТУРА

- 1. Боброва, Е. М. Защита информации с использованием методов стеганографии / Е. М. Боброва, С. Н. Борисова // Успехи современного естествознания. – 2011. – № 7. – С. 80-81.
- 2. Щеголихин, И. С. Разработка метода защиты информации, основанного на стеганографии, для передачи информации внутри RGB-изображения / И. С. Щеголихин, Д. А. Жердев, М. В. Коновалов // Безопасность информационного пространства : сборник научных трудов XXI Всеросcийской научно-практической конференции студентов, аспирантов и молодых ученых, Екатеринбург, 24– 25 ноября 2022 года. Том Выпуск 4 (252). – Екатеринбург: Уральский государственный университет путей сообщения, 2023. – С. 162-164. – EDN QVACUA.